## 1. Safety Precautions

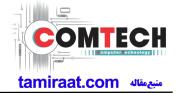

### 1-1. Repair Precaution

Before attempting any repair or detailed tuning, shield the device from RF noise or static electricity discharges.

Use only demagnetized tools that are specifically designed for small electronic repairs, as most electronic parts are sensitive to electromagnetic forces.

Use only high quality screwdrivers when servicing products. Low quality screwdrivers can easily damage the heads of screws.

Use only conductor wire of the properly gauge and insulation for low resistance, because of the low margin of error of most testing equipment.

We recommend 22-gauge twisted copper wire.

Hand-soldering is not recommended, because printed circuit boards (PCBs) can be easily damaged, even with relatively low heat. Never use a soldering iron with a power rating of more than 100 watts and use only lead-free solder with a melting point below 250°C (482°F).

Prior to disassembling the battery charger for repair, ensure that the AC power is disconnected. Always use the replacement parts that are registered in the SEC system. Third-party replacement parts may not function properly.

## 1. Safety Precautions

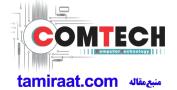

### 1-2. ESD(Electrostatically Sensitive Devices) Precaution

Many semiconductors and ESDs in electronic devices are particularly sensitive to static discharge and can be easily damaged by it. We recommend protecting these components with conductive anti-static bags when you store or transport them.

Always use an anti-static strap or wristband and remove electrostatic buildup or dissipate static electricity from your body before repairing ESDs.

Ensure that soldering irons have AC adapter with ground wires and that the ground wires are properly connected.

Use only desoldering tools with plastic tips to prevent static discharge.

Properly shield the work environment from accidental electrostatic discharge before opening packages containing ESDs.

The potential for static electricity discharge may be increased in low humidity environments, such as air-conditioned rooms. Increase the airflow to the working area to decrease the chance of accidental static electricity discharges.

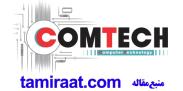

# 2-1. GSM General Specification

| Item        |           | GSM 850     | EGSM 900         | DCS1800     | PCS1900     |
|-------------|-----------|-------------|------------------|-------------|-------------|
| Freq. Ba    | nd[MHz]   | 824~849     | 880~915          | 1710~1785   | 1850~1910   |
| Uplink/E    | ownlink   | 869~894     | 925~960          | 1805~1880   | 1930~1990   |
| ARFCN       | l range   | 128~251     | 0~124 & 975~1023 | 512~885     | 512~810     |
| Tx/Rx s     | spacing   | 45MHz       | 45MHz            | 95MHz       | 80MHz       |
| Mod. B      | Bit rate/ | 270.833kbps | 270.833kbps      | 270.833kbps | 270.833kbps |
| Bit P       | eriod     | 3.692us     | 3.692us          | 3.692us     | 3.692us     |
| Time Slo    |           | 576.9us     | 576.9us          | 576.9us     | 576.9us     |
| Frame       | Period    | 4.615ms     | 4.615ms          | 4.615ms     | 4.615ms     |
|             | GSM/      | GMSK/       | GMSK/            | GMSK/       | GMSK/       |
| Modulation  | EGPRS     | 8PSK        | 8PSK             | 8PSK        | 8PSK        |
| MS P        | ower      | 33dBm~5dBm  | 33dBm~5dBm       | 30dBm~0dBm  | 30dBm~0dBm  |
| _           |           | 4(GMSK)     | 4(GMSK)          | 1(GMSK)     | 1(GMSK)     |
| Power       | Class     | E2(8PSK)    | E2(8PSK)         | E2(8PSK)    | E2(8PSK)    |
| Sensitivity |           | -102dBm     | -102dBm          | -100dBm     | -100dBm     |
| TDMA        | A Mux     | 8           | 8                | 8           | 8           |

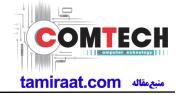

## 2-2. WCDMA General Specification

| Item                              | WCDMA<br>2100(B1)                            | WCDMA<br>1900(B2)                            | WCDMA<br>AWS(B4)                             | WCDMA<br>850(B5)                             | WCDMA<br>900(B8)                             |
|-----------------------------------|----------------------------------------------|----------------------------------------------|----------------------------------------------|----------------------------------------------|----------------------------------------------|
| Freq. Band[MHz]                   | 1920~1980                                    | 1850~1910                                    | 1710~1755                                    | 824~849                                      | 880~915                                      |
| Uplink/Downlink                   | 2110~2170                                    | 1930~1990                                    | 2110~2155                                    | 869~894                                      | 925~960                                      |
| ARFCN range                       | UL: 9612~9888<br>DL: 10562~10838             | UL: 9262~9538<br>DL: 9662~9938               | UL: 1312~1513<br>DL: 1537~1738               | UL: 4132~4233<br>DL: 4357~4458               | UL: 2712~2868<br>DL: 2937~3088               |
|                                   | DL: 10302~10636                              | DL: 9002~9936                                | DL: 1557~1756                                | DL: 4337~4438                                | DL: 2937~3000                                |
| Tx/Rx spacing                     | 190MHz                                       | 80MHz                                        | 400MHz                                       | 45MHz                                        | 45MHz                                        |
| Mod. Bit rate/<br>Bit Period      | 42.2Mbps(DL)<br>5.42Mbps(UL)                 | 42.2Mbps(DL)<br>5.42Mbps(UL)                 | 42.2Mbps(DL)<br>5.42Mbps(UL)                 | 42.2Mbps(DL)<br>5.42Mbps(UL)                 | 42.2Mbps(DL)<br>5.42Mbps(UL)                 |
| Time Slot Period/<br>Frame Period | WCDMA<br>10ms/0.667ms<br>HSPA<br>2ms/0.667ms | WCDMA<br>10ms/0.667ms<br>HSPA<br>2ms/0.667ms | WCDMA<br>10ms/0.667ms<br>HSPA<br>2ms/0.667ms | WCDMA<br>10ms/0.667ms<br>HSPA<br>2ms/0.667ms | WCDMA<br>10ms/0.667ms<br>HSPA<br>2ms/0.667ms |
| Modulation                        | QPSK<br>16QAM<br>64QAM                       | QPSK<br>16QAM<br>64QAM                       | QPSK<br>16QAM<br>64QAM                       | QPSK<br>16QAM<br>64QAM                       | QPSK<br>16QAM<br>64QAM                       |
| MS Power<br>(dBm)                 | 25.7 ~ -49(↓)                                | 25.7 ~ -49(↓)                                | 25.7 ~ -49(↓)                                | 25.7 ~ -49(↓)                                | 25.7 ~ -49(↓)                                |
| Power Class                       | 3(max+24dBm)                                 | 3(max+24dBm)                                 | 3(max+24dBm)                                 | 3(max+24dBm)                                 | 3(max+24dBm)                                 |
| Sensitivity                       | -106dBm                                      | -104dBm                                      | -106dBm                                      | -104dBm                                      | -103dBm                                      |

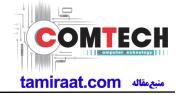

## 2-3. LTE General Specification

| Item                               | LTE Band1       | LTE Band2         | LTE Band3         | LTE Band4              | LTE Band5       | LTE Band7       |
|------------------------------------|-----------------|-------------------|-------------------|------------------------|-----------------|-----------------|
| Freq. Band[MHz]                    | 1920~1980       | 1850~1910         | 1710~1785         | 1710~1755              | 824~849         | 2500~2570       |
| Uplink/Downlink                    | 2110~2170       | 1930~1990         | 1805~1880         | 2110~2155              | 869~894         | 2620~2690       |
| ARFCN range                        | UL:18000~18599  | UL:18600~19199    | UL:19200~19949    | UL:19950~20399         | UL:20400~20649  | UL:20750~21449  |
| ARFONTAIIge                        | DL:0~599        | DL:600~1199       | DL:1200~1949      | DL:1950~2399           | DL:2400~2649    | DL:2750~3449    |
| Tx/Rx spacing                      | 190             | 80                | 95                | 400                    | 45              | 120             |
| (MHz)                              |                 |                   |                   |                        |                 |                 |
| Channel<br>Bandwidth               | 5/10/15/20      | 1.4/3/5/10/15/20  | 1.4/3/5/10/15/20  | 1.4/3/5/10/15/20       | 1.4/3/5/10      | 5/10/15/20      |
| (MHz)                              | 0/10/10/20      | 11.1/0/0/10/10/20 | 11.1/0/0/10/10/20 | 11.17.07.07.107.107.20 | 11 1/0/0/10     | 0,10,10,20      |
| NA - de de dé - e                  | QPSK,16/64QAM   | QPSK,16/64QAM     | QPSK,16/64QAM     | QPSK,16/64QAM          | QPSK,16/64QAM   | QPSK,16/64QAM   |
| Modulation                         | 256QAM(DL only) | 256QAM(DL only)   | 256QAM(DL only)   | 256QAM(DL only)        | 256QAM(DL only) | 256QAM(DL only) |
| MS Power (dBm)                     | 25.7~-39(↓)     | 25.7~-39(↓)       | 25.7~-39(↓)       | 25.7~-39(↓)            | 25.7~-39(↓)     | 25.7~-39(↓)     |
| Sensitivity (QPSK, BW 10MHz) (dBm) | -96.3           | -94.3             | -93.3             | -96.3                  | -94.3           | -94.3           |

| Item                               | LTE Band8       | LTE Band12      | LTE Band13      | LTE Band17      | LTE Band18      | LTE Band19      |
|------------------------------------|-----------------|-----------------|-----------------|-----------------|-----------------|-----------------|
| Freq. Band[MHz]                    | 880~915         | 699~716         | 777~787         | 704~716         | 815~830         | 830~845         |
| Uplink/Downlink                    | 925~960         | 729~746         | 746~756         | 734~746         | 860~875         | 875~890         |
| ARFCN range                        | UL:21450-21799  | UL:23010~23179  | UL:23180~23279  | UL:23730~23849  | UL:23850~23999  | UL:24000~24149  |
| AIN CIVIAIIge                      | DL:3450-3799    | DL:5010~5179    | DL:5180~5279    | DL:5730~5849    | DL:5850~5999    | DL:6000~6149    |
| Tx/Rx spacing<br>(MHz)             | 45              | 30              | -31             | 30              | 45              | 45              |
| Channel Bandwidth                  | 1.4/3/5/10      | 1.4/3/5/10      | 1.4/3/5/10      | 5/10            | 5/10/15         | 5/10/15         |
| (MHz)                              | 1.4/0/0/10      | 1.4/0/0/10      | 1.4/0/0/10      | 3/10            | 0/10/10         | 3/10/10         |
| Modulation                         | QPSK,16/64QAM   | QPSK,16/64QAM   | QPSK,16/64QAM   | QPSK,16/64QAM   | QPSK,16/64QAM   | QPSK,16/64QAM   |
| Woddiation                         | 256QAM(DL only) | 256QAM(DL only) | 256QAM(DL only) | 256QAM(DL only) | 256QAM(DL only) | 256QAM(DL only) |
| MS Power<br>(dBm)                  | 25.7~-39(↓)     | 25.7~-39(↓)     | 25.7~-39(↓)     | 25.7~-39(↓)     | 25.7~-39(↓)     | 25.7~-39(↓)     |
| Sensitivity (QPSK, BW 10MHz) (dBm) | -93.3           | -93.3           | -93.3           | -93.3           | -96.3           | -96.3           |

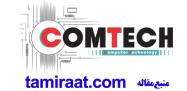

| Item                                | LTE Band20     | LTE Band25           | LTE Band26     | LTE Band28     | LTE Band32    | LTE Band38                       |
|-------------------------------------|----------------|----------------------|----------------|----------------|---------------|----------------------------------|
| Freq. Band[MHz]                     | 832~862        | 1850~1915            | 814~849        | 703~748        | N/A           | 2570~2620                        |
| Uplink/Downlink                     | 791~821        | 1930~1995            | 859~894        | 758~803        | 1452~1496     | 2370~2020                        |
| ARFCN range                         | UL:24150~24449 | UL:26040~26689       | UL:26690~27039 | UL:27210~27659 | DL:9920~10359 | UL/DL:37750 ~                    |
| AIN ON lange                        | DL:6150~6449   | DL:8040~8689         | DL:8690~9039   | DL:9210~9659   | DL.9920~10339 | 38249                            |
| Tx/Rx spacing<br>(MHz)              | -41            | 80                   | 45             | 55             | N/A           | 0                                |
| Channel<br>Bandwidth<br>(MHz)       | 5/10/15/20     | 1.4/3/5/10/15/2<br>0 | 1.4/3/5/10/15  | 3/5/10/15/20   | 5/10/15/20    | 5/10/15/20                       |
| Modulation                          |                |                      |                |                | ·             | QPSK,16/64QAM<br>256QAM(DL only) |
| MS Power (dBm)                      | 25.7~-39(↓)    | 25.7~-39(↓)          | 25.7~-39(↓)    | 25.7~-39(↓)    | 25.7~-39(\)   | 25.7~-39(↓)                      |
| Sensitivity (QPSK, BW 10MHz) (dBm)) | -93.3          | -92.8                | -93.8          | -94.8          | -96.3         | -96.3                            |

| Item                               | LTE Band39                       | LTE Band40                       | LTE Band41                       | LTE Band66                         |
|------------------------------------|----------------------------------|----------------------------------|----------------------------------|------------------------------------|
| Freq. Band[MHz]<br>Uplink/Downlink | 1880~1920                        | 2300~2400                        | 2496~2690                        | 1710~1780<br>2110~2200             |
| ARFCN range                        | UL/DL:38250 ~ 38649              | UL/DL:38650 ~ 39649              | UL/DL:39650 ~ 41589              | UL:131972~132671<br>DL:66436~67335 |
| Tx/Rx spacing<br>(MHz)             | 0                                | 0                                | 0                                | 400                                |
| Channel Bandwidth<br>(MHz)         | 5/10/15/20                       | 5/10/15/20                       | 5/10/15/20                       | 1.4/3/5/10/15/20                   |
| Modulation                         | QPSK,16/64QAM<br>256QAM(DL only) | QPSK,16/64QAM<br>256QAM(DL only) | QPSK,16/64QAM<br>256QAM(DL only) | QPSK,16/64QAM<br>256QAM(DL only)   |
| MS Power<br>(dBm)                  | 25.7~-39(↓)                      | 25.7~-39(↓)                      | 25.7~-39(↓)                      | 25.7~-39(↓)                        |
| Sensitivity (QPSK, BW 10MHz) (dBm) | -96.3                            | -96.3                            | -94.3                            | -95.8                              |

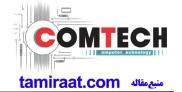

## 2-4. TDSCDMA General Specification

| ltem                               | TDSCDMA2010(A) | TDSCDMA1880(F) |
|------------------------------------|----------------|----------------|
| Chip rate                          | 1.28 Mcps      | 1.28 Mcps      |
| OBW                                | 1.6 MHz        | 1.6 MHz        |
| Freq. Band[MHz]<br>Uplink/Downlink | 2010~2025      | 1880~1920      |
| ARFCN range                        | 10054~10121    | 9404~9596      |
| Tx/Rx spacing<br>(MHz)             | 0              | 0              |
| MS Power<br>(dBm)                  | 25.7 ~ -48(↓)  | 25.7 ~ -48(↓)  |
| Power Class                        | 2(max+24dBm)   | 2(max+24dBm)   |
| Sensitivity<br>(dBm /1.28 MHz)     | -107.3         | -107.3         |

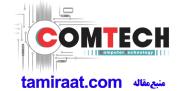

## 2-5. GSM Tx Power Class

| TX Power<br>Control level | GSM850   | TX Power<br>Control level | EGSM900  | TX Power<br>Control level | DCS1800  | TX Power<br>Control level | PCS1900  |
|---------------------------|----------|---------------------------|----------|---------------------------|----------|---------------------------|----------|
| 5                         | 33±2 dBm | 5                         | 33±2 dBm | 0                         | 30±3 dBm | 0                         | 30±3 dBm |
| 6                         | 31±2 dBm | 6                         | 31±2 dBm | 1                         | 28±3 dBm | 1                         | 28±3 dBm |
| 7                         | 29±2 dBm | 7                         | 29±2 dBm | 2                         | 26±3 dBm | 2                         | 26±3 dBm |
| 8                         | 27±2 dBm | 8                         | 27±2 dBm | 3                         | 24±3 dBm | 3                         | 24±3 dBm |
| 9                         | 25±2 dBm | 9                         | 25±2 dBm | 4                         | 22±3 dBm | 4                         | 22±3 dBm |
| 10                        | 23±2 dBm | 10                        | 23±2 dBm | 5                         | 20±3 dBm | 5                         | 20±3 dBm |
| 11                        | 21±2 dBm | 11                        | 21±2 dBm | 6                         | 18±3 dBm | 6                         | 18±3 dBm |
| 12                        | 19±2 dBm | 12                        | 19±2 dBm | 7                         | 16±3 dBm | 7                         | 16±3 dBm |
| 13                        | 17±2 dBm | 13                        | 17±2 dBm | 8                         | 14±3 dBm | 8                         | 14±3 dBm |
| 14                        | 15±2 dBm | 14                        | 15±2 dBm | 9                         | 12±4 dBm | 9                         | 12±4 dBm |
| 15                        | 13±2 dBm | 15                        | 13±2 dBm | 10                        | 10±4 dBm | 10                        | 10±4 dBm |
| 16                        | 11±3 dBm | 16                        | 11±3 dBm | 11                        | 8±4 dBm  | 11                        | 8±4 dBm  |
| 17                        | 9±3dBm   | 17                        | 9±3dBm   | 12                        | 6±4 dBm  | 12                        | 6±4 dBm  |
| 18                        | 7±3 dBm  | 18                        | 7±3 dBm  | 13                        | 4±4 dBm  | 13                        | 4±4 dBm  |
| 19                        | 5±3 dBm  | 19                        | 5±3 dBm  | 14                        | 2±5 dBm  | 14                        | 2±5 dBm  |
| -                         | -        | -                         | -        | 15                        | 0±5 dBm  | 15                        | 0±5 dBm  |

## 3. Product Function

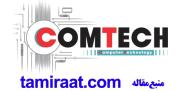

## **Main Function**

| Item                     | Description                                                                                                    |  |  |  |
|--------------------------|----------------------------------------------------------------------------------------------------|--|--|--|
| os                       | Android V8.0                                                                                                    |  |  |  |
| <b>SM-A750FN/F</b><br>RF | GSM850 / GSM900 / DCS1800 / PCS1900<br>WCDMA: B1/ B2/ B5/ B8<br>LTE: B1/ B2/ B3/ B5/ B7/ B8/ B12/ B13/ B17 B20 / B28/ B38/ B40/ B41/ B66         |  |  |  |
| SM-A750GN/G<br>RF        | GSM850 / GSM900 / DCS1800 / PCS1900<br>WCDMA: B1/ B2/ B4/ B5/ B8<br>LTE: B1/ B2/ B3/ B4/ B5/ B7/ B8/ B12/ B13/ B17 B20 / B28/ B38/ B40/ B41/ B66 |  |  |  |
| Battery                  | 3300mAh                                                                                                    |  |  |  |
| Base Band                | 2.2Ghz Quad + 1.6GHz Quad                                                                                                    |  |  |  |
| Other RF                 | A-GPS, Glonass, BT5.0, USB 2.0, WIFI 802.11 a/b/g/n/ac, NFC                                                                                      |  |  |  |
| Camera                   | Triple Camera (Main: 24M Dual A/F, OIS, F1.7 & Depth: 5M, F2.2 & Wide angle 8M, F2.4) with LED Flash, 24MP (Front) with LED Flash,               |  |  |  |
| LCD                      | 6.0", FHD+, 2220x1080                                                                                                    |  |  |  |
| SM-A750FN /G<br>RAM+ROM  | 4GB+64GB / 4GB+128GB                                                                                                    |  |  |  |
| SM-A750F/GN<br>RAM+ROM   | 4GB+64GB / 4GB+128GB / 6GB+128GB                                                                                                    |  |  |  |
| Sensor                   | Accelerometer, Fingerprint Sensor, Gyro Sensor, Hall Sensor, Proximity Sensor, RGB Light Sensor, Magnetic sensor, Grip sensor                    |  |  |  |
| Accessory                | Charger: 5V/ 1.55A  Data cable: 3.0pi, 0.8m(Type B/ USB-A)  Ear phone: 3.5pi, 5pin                                                               |  |  |  |

## 6-1. S/W Update

## 6-1-1. Preparation

• S/W Update program : Fenrir 5.17.xxxx

• Mobile Phone

• Data Cable

## **\* Settings**

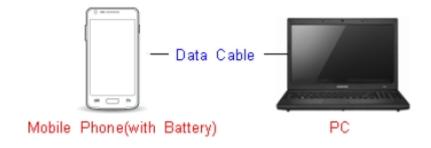

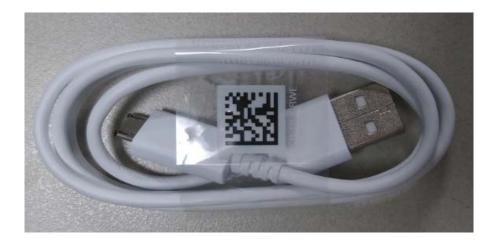

Data Cable: GH39-01710D

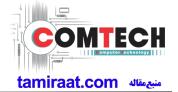

### 6-1-2. How to use 'Fenrir' S/W update program.

1) Launch Fenrir by clicking on the icon on the desktop

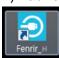

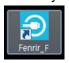

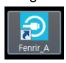

- SVH (Fenrir\_Home) : It uses Home binary which does not have user data area in the memory when flashed to a device. (Keep user data)
- SVC (Fenrir\_Factory) : It uses Factory binary which erases all user data in the memory when flashed to a device. (Clear user data)
- SVA (Fenrir\_All): It uses Factory and Home binaries. you can download Home and Factory binary in a PC(but requires double HDD storage and NW traffic)
- 2) Input ID & password
- \*You need to reset the ID information in case of PC change and format and repair, hard disk change

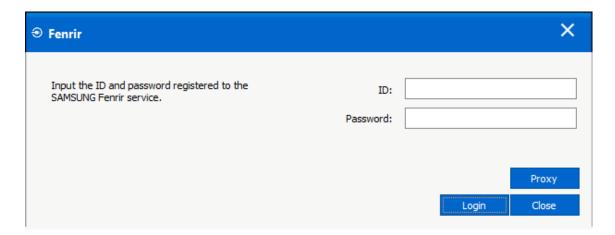

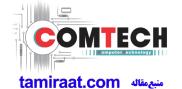

3) Ensure device has sufficient charge (at least 20%) to start firmware update.

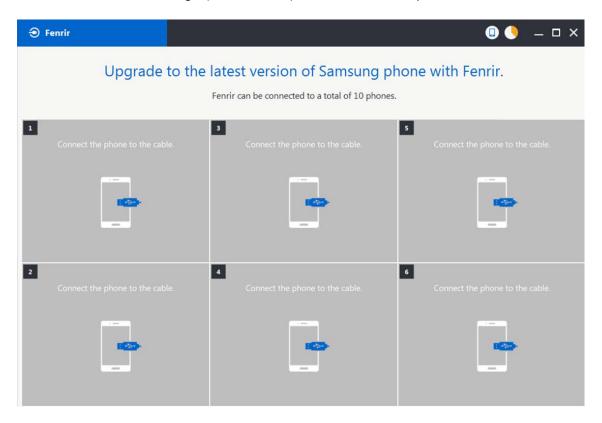

- 4) Connect the device to PC via data cable.
- 5) Upon USB connection, you will be presented with below screen.

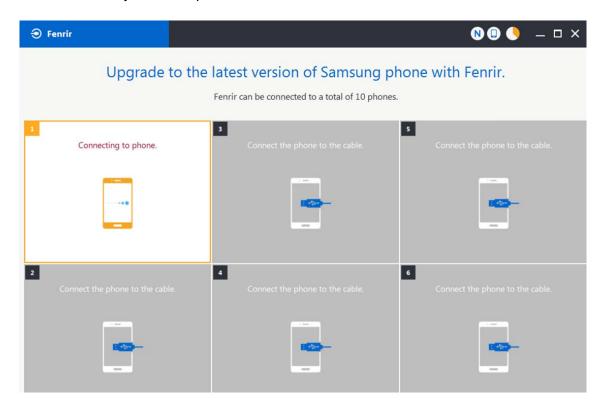

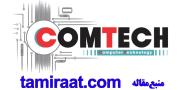

6) Once device is detected, you will be presented with below screen. To update S/W, select "S/W Update" or to exit select "SVC Connection". If you select "SVC Connection", only Fenrir connection history (record) will be stored in the FUS server to support warranty validation. (This is known as "Service Connection" history)

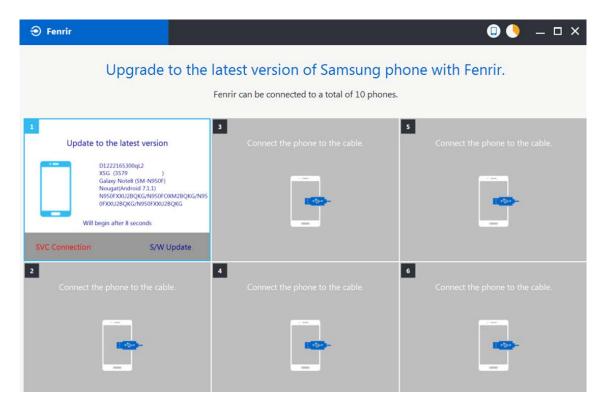

7) Once Fenrir starts, application will display the below screen. And select the Start button & Agree button.

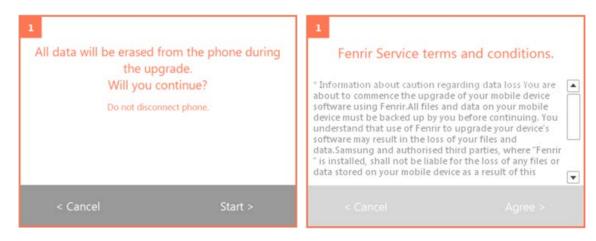

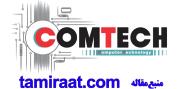

8) The status circle increases as the update installs. The update process takes approximately 5-10 minutes to complete. Do not disconnect the device from USB during processing.

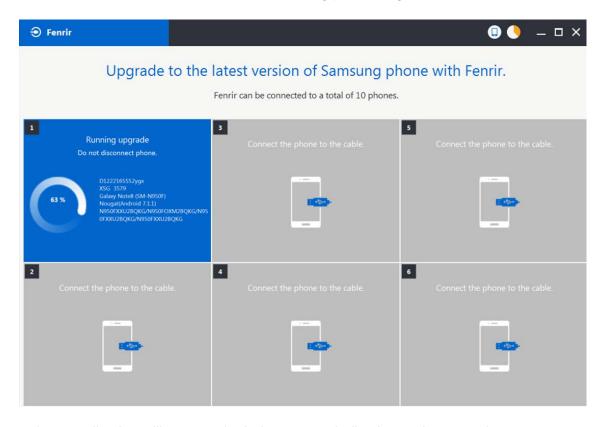

9) Once complete, application will present the below screen indicating update complete. Click Ok and detach device from USB.

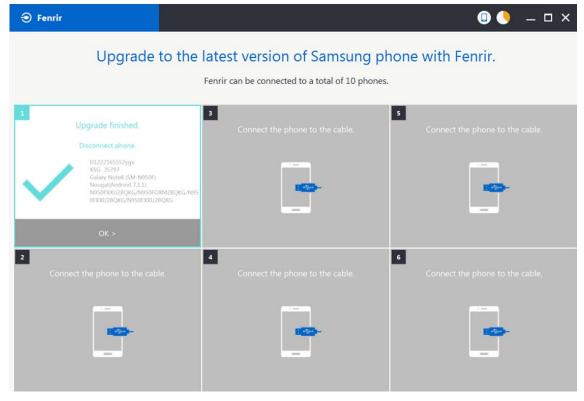

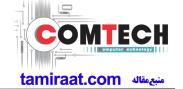

## 6-2. How to use 'Odin' program

S/W Update via Fenrir is mandatory.Below is the method to use 'Odin' program in any specific case.

## 6-2-1. Preparation

- Installation program : Odin3 v3.13.2.exe or above
- Mobile Phone
- Data Cable
- S/W Binary files (downloaded from GSPN)

### **\* Settings**

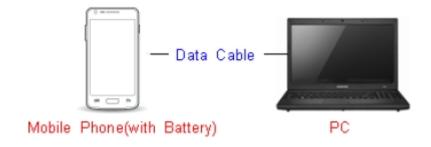

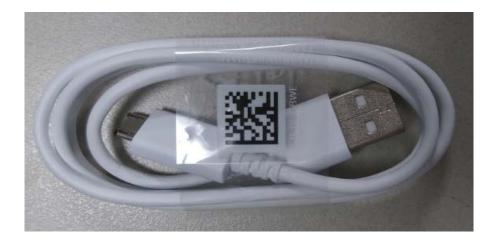

Data Cable: GH39-01710D

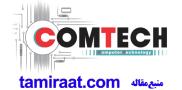

## 6-2-2. S/W Installation Program (Downloader program)

Open up the S/W Installation Program by executing the "Odin3 v3.13.2.exe"

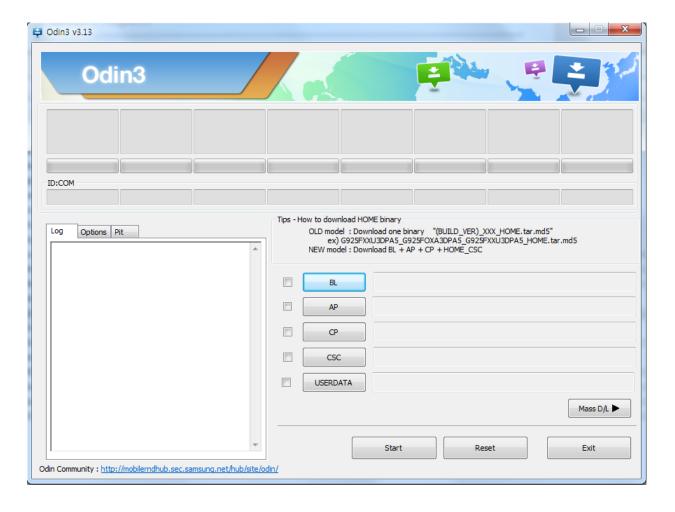

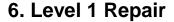

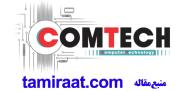

- 1. Enable the check mark by click on the following options
- Check Auto Reboot, F. Reset Time, Nand Erase
- Check BL, AP, CP, CSC Files
- \* Note: "Odin v3.13.2 or above" checks MD5 checksum just after file selection.

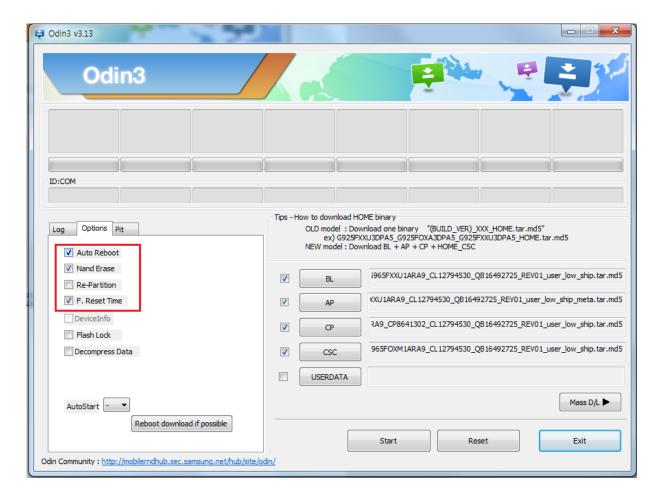

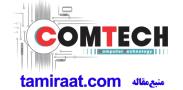

#### 2. Enter into Download Mode

- Enter into Download Mode by pressing Volume Down button, Intelligence button and ON/OFF Button simultaneously followed by pressing Volume up button as a direction of the phone.

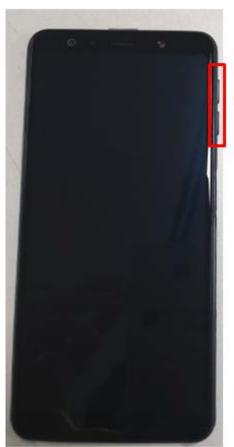

Volume UP+DOWN

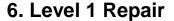

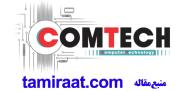

3. Connect the device to PC via Data Cable.

Make sure that the one of communication ports [ID:COM] box is highlighted in sky blue. The device is now connected with the PC and ready to download the binary files in it.

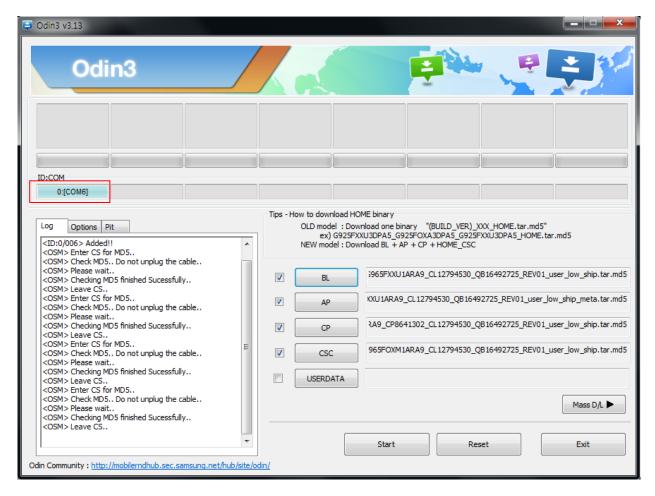

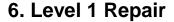

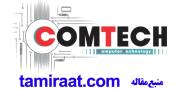

4. Start downloading the binary files into the device by clicking Start button on the screen.

The green colored "PASS!" sign will appear on the upper-left box if the binary files have been successfully downloaded into the device.

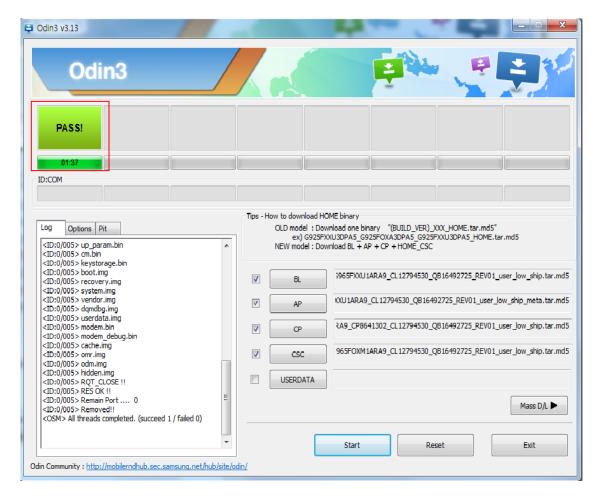

- 5. Disconnect the device from the Data cable.
- **6**. Once the device boots up, you can check the version of the binary file or name by pressing the following code in sequence; \*#1234#

You can perform Factory data Reset by Settings → General Management → Reset

Caution. Never disconnect during the S/W downloading.

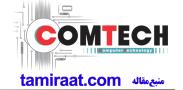

## 6-3. IMEI writing

## 6-3-1. Preparation

- New IMEI writing Program has been released.
- Supported Model: Models which CAB files are uploaded on HHPsvc INI File category, instead of ini file.
- Refer to below IMEI writing procedure.

### - H/W

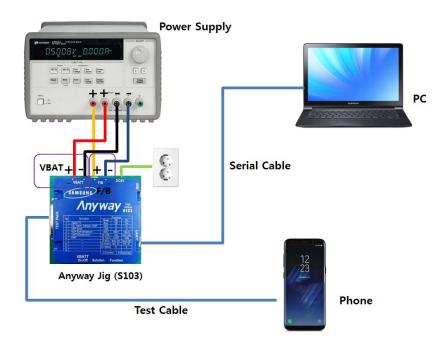

### - S/W

| ① Library Install | To use Daseul, library files should be installed. Refer to SVC Bulletin "(11-82) Daseul (New IMEI writing Program) Library Install guide_rev1.0"                                                                                                    |
|-------------------|----------------------------------------------------------------------------------------------------|
| ②Launcher         | DASEUL_SVC_Launcher_v3.0.12 or higher -Uploaded on HHPsvc Notice                                                                                                    |
| ③ Runtime File    | 1. DASEUL_IMEI_ALL_Runtime_3.1.281.0_r00405.CAB or higher -Uploaded on HHPsvc Notice 2. Make 'ModelName' folder at the same position with launcher & Runtime file.  DASEUL_IMEI_ALL_Runtime_3.1.281.0_r00405.CAB  SM-G955U_VZW(SIM)_IMEI_Ver_3.1.278.2.CAB |
| 4 Model File      | Copy Model File under the 'Model Name' folder                                                                                                    |

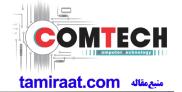

## 6-3-2. IMEI writing Process

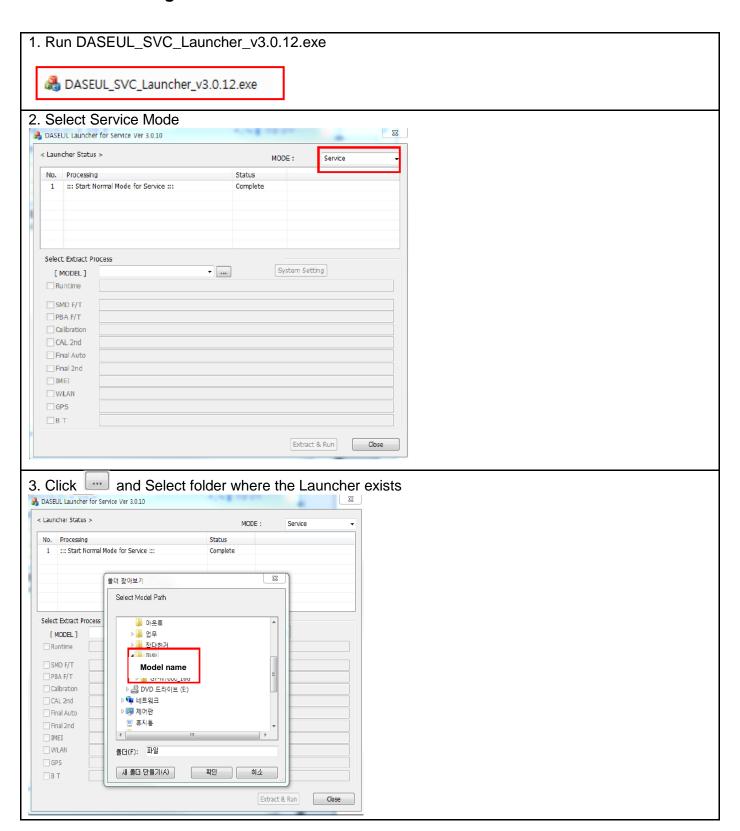

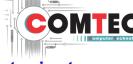

منبعمقاله tamiraat.com

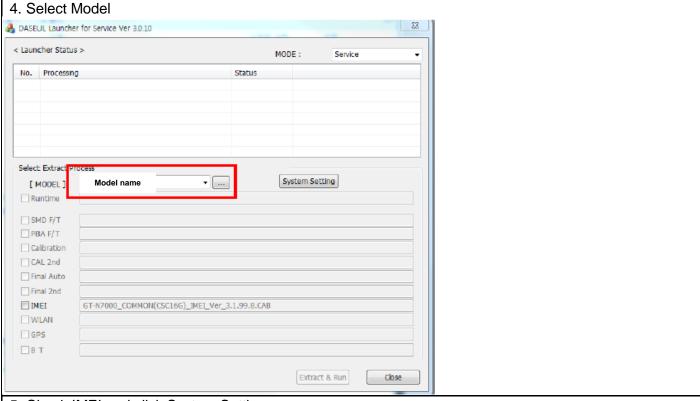

5. Check IMEI and click System Setting

※Once you setup the setting, you don t have to do it again, unless there is change. From second run of the IMEI program, check IMEI and click Extract & Run.

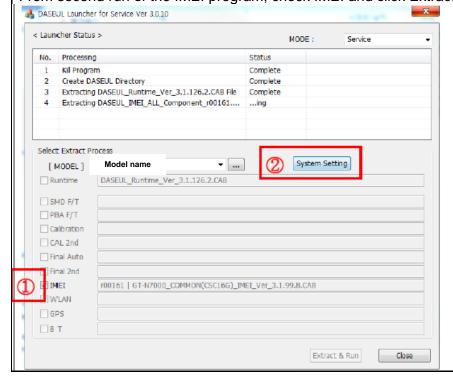

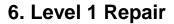

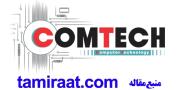

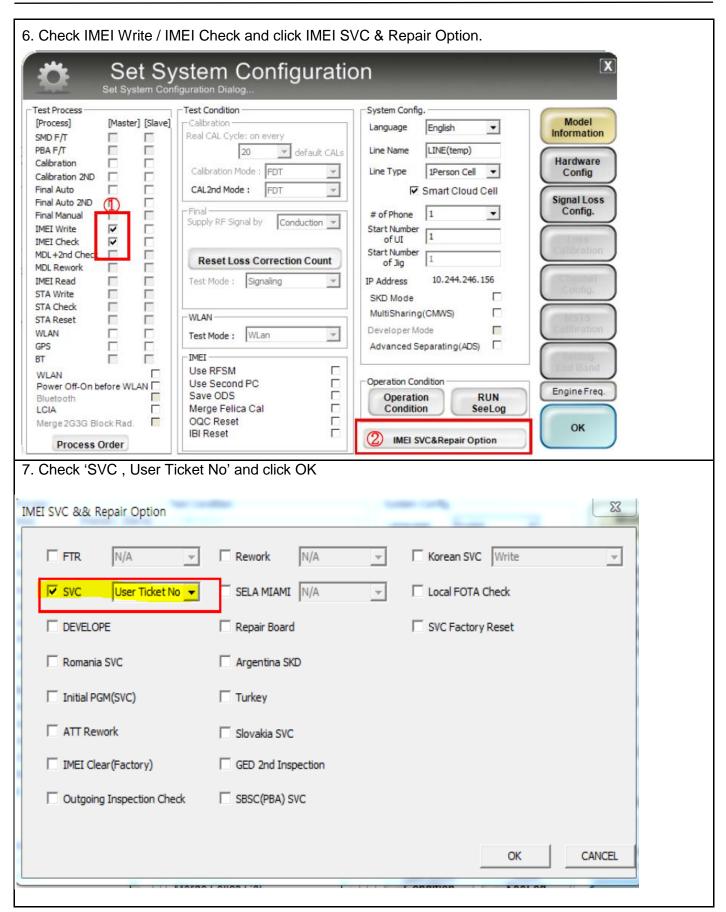

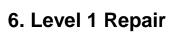

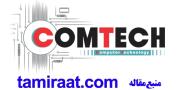

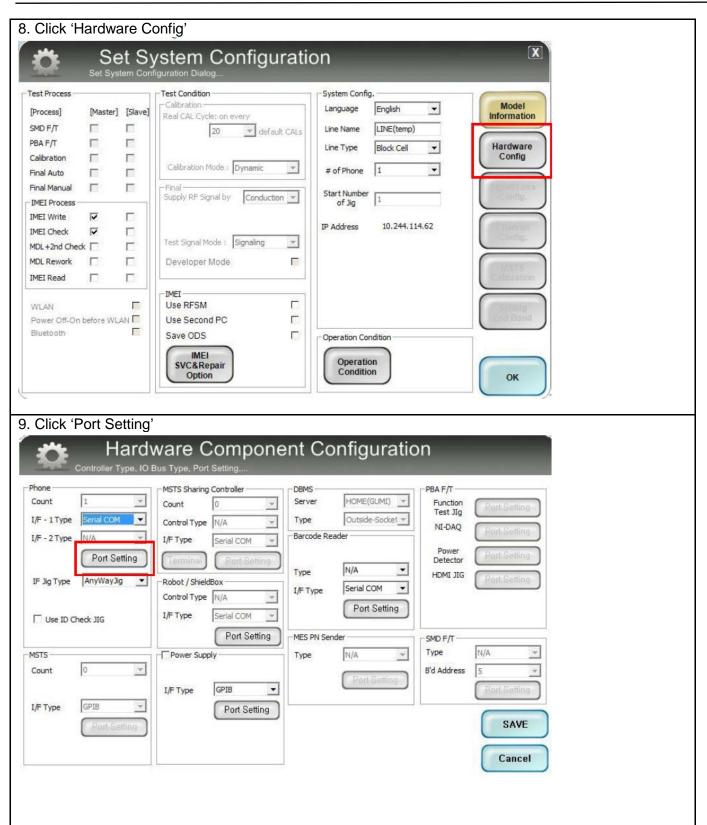

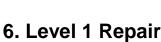

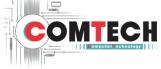

منبعمقاله tamiraat.com

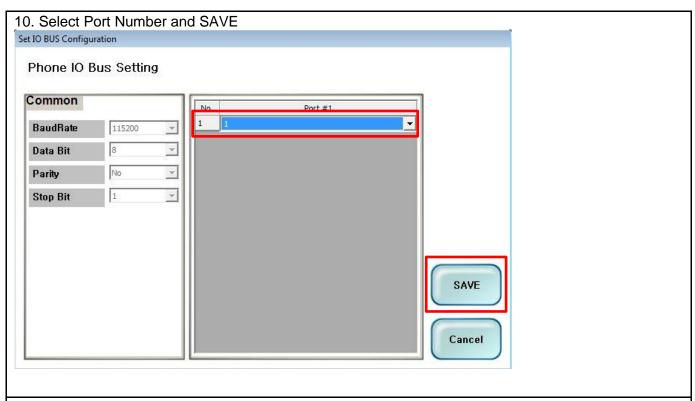

### 11.Click OK to proceed

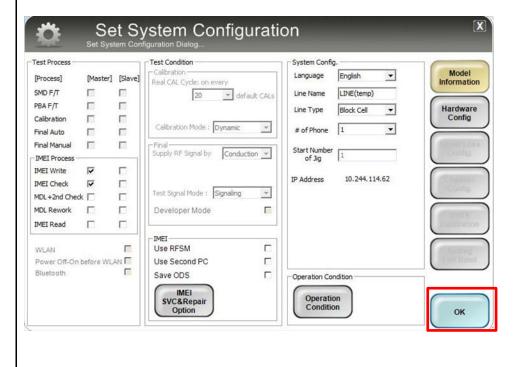

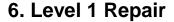

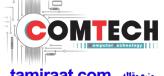

منبعمقاله tamiraat.com

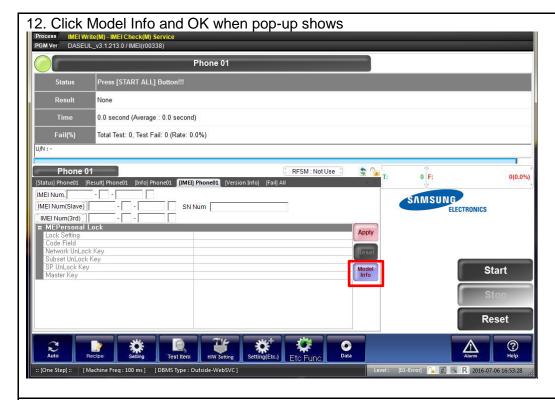

#### 13. Click OK

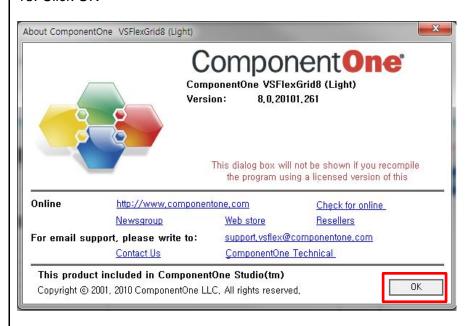

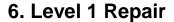

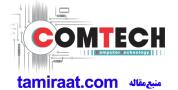

- 14. Input SKU\_CODE and BUYER, then click Save button.
- ※ Refer to HHPsvc→IMEI Review to check SKU Code and buyer

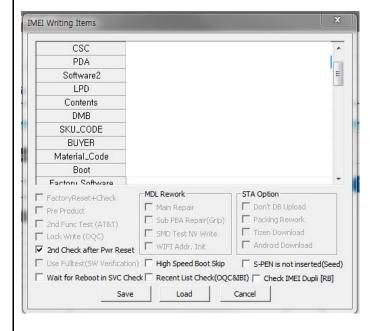

15. Input IMEI Number and click Apply

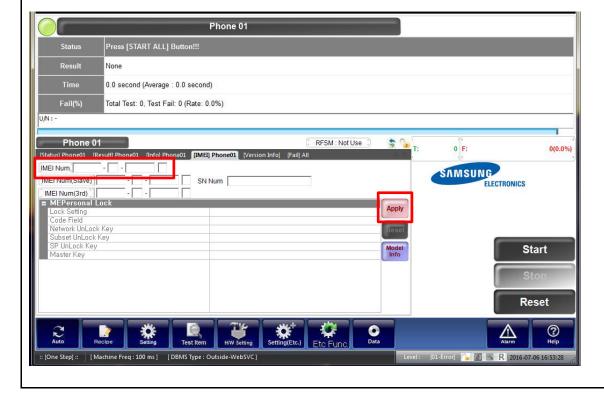

منبعمقاله tamiraat.com

16. ① Click Start → ②Input IMEI writing ID and Password & OTP → ③Input Ticket No

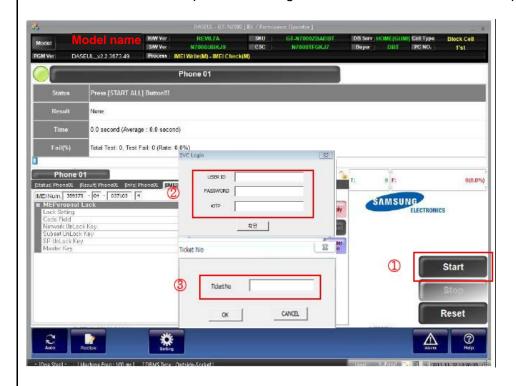

X OTP(One time Password): OTP is valid for 6 hours.

After that, you can get new OTP by click the "Forgotten your IMEI OTP PW or Crete new IMEI OTP PW" button.

HHP svc HOME

DRM Client Download (for NASCA ActiveX / for NASCA 32Bit OS / for NASCA 64Bit OS)

IMEI OTP PASSWORD : Not available

Forgotten your IMEI OTP PW or Create new IMEI OTP PW

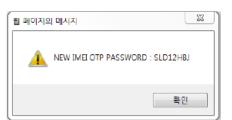

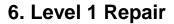

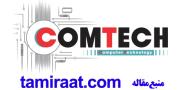

- 17. Connect the phone to Anyway JIG
- \* When you connect the phone, the phone should be turned off.

  After connecting the phone, the phone will be booted automatically.
- 18. IMEI Writing Proceeding

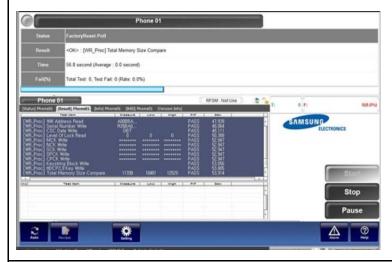

## 19. IMEI Writing Success

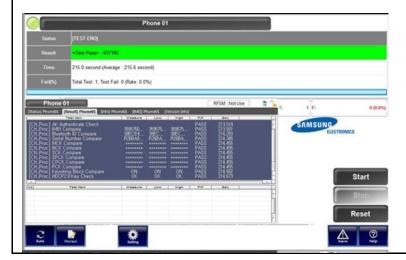

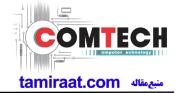

#### 6-4. RF Calibration

## 6-4-1. Required items in order to calibrate RF

- Installation program: RF Calibration Program
- Daseul\_Launcher\_vx.x.xx.exe
- Daseul\_CAL\_ALL\_Runtime\_x.x.xxx.x.CAB
- Model File
- : Model Name\_OPEN\_CALIBRATION\_Ver\_x.x.xxx.x.CAB

### \* It is required to use the latest program.

- Mobile Phone
- R&S CMW500
- E3632A Power Supply
- GPIB Cable (2ea)
- JIG BOX (S103)
- Adapter
- UART Serial Cable
- IF Cable (GH81-11962R)

#### ❖ Table of test cables

|                      | GH81-11962D<br>(2ea) |               |                |
|----------------------|----------------------|---------------|----------------|
| RF Cable<br>(Manual) | 1.35T                |               |                |
|                      | GH81-11962A          | GH81-11962B   | GH81-11962E    |
| 4 Port Divider       | Divider              | Divider Cable | 50Ω terminator |

## Setting

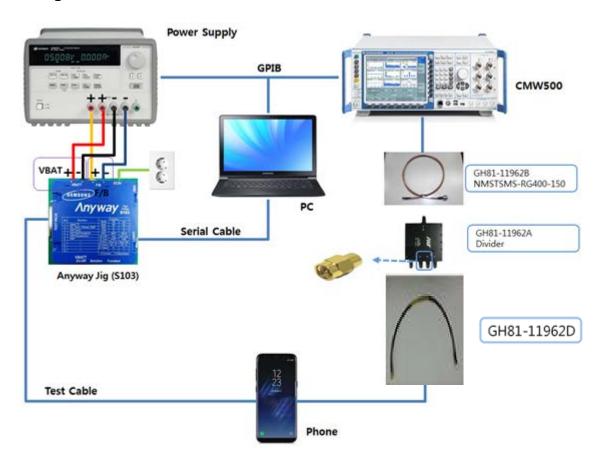

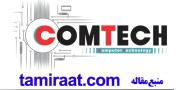

## 6-4-2. RF Calibration Program

1. Run the RF Calibration Program Launcher, 'DASEUL\_Launcher\_vx.x.xx.exe'.

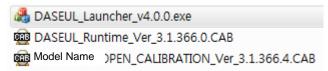

2. Check the 'Calibration' option and Click 'Extract & Run'.

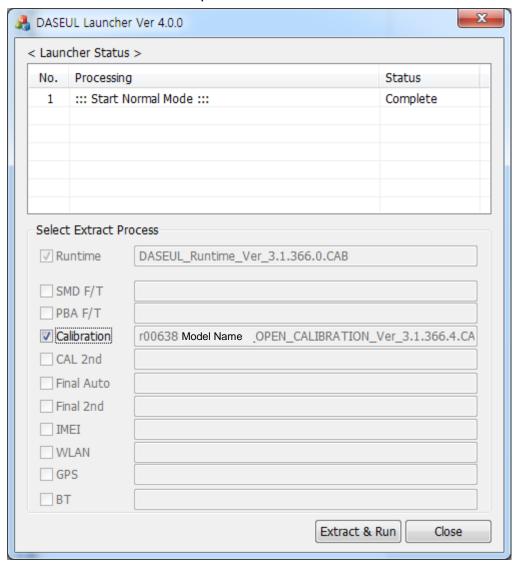

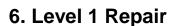

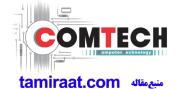

3. Check the 'CAL' and open the model file, then select 'Start' button.

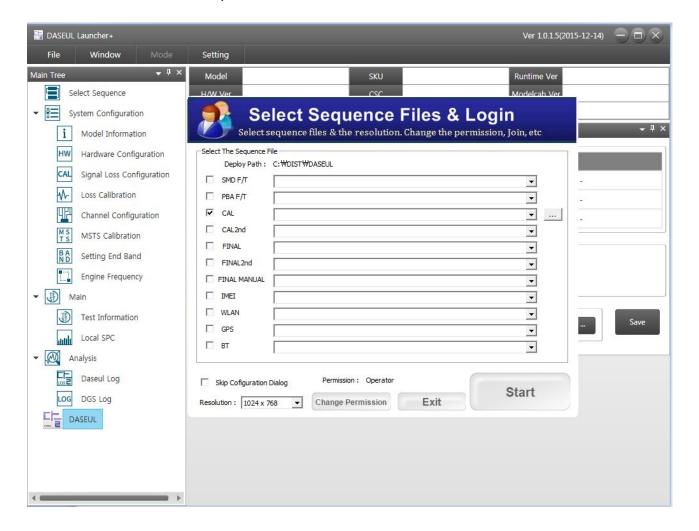

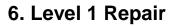

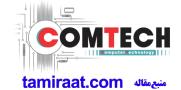

4. Change the Line Type to 'Block Cell' and disable 'Smart Cloud Cell'.

|                                                                                                    |                | stem Configura                                                                                                    | tion                                                         | X                                                       |
|----------------------------------------------------------------------------------------------------|----------------|----------------------------------------------------------------------------------------------------|--------------------------------------------------------------|---------------------------------------------------------|
| Test Process  [Process]  [Mathematics   Mathematics   Math | ester] [Slave] | Calibration Real CAL Cycle: on every  20  default CA  Calibration Mode: FDT  CAL 2nd Mode: FDT  Final Supply RF Signal by Conduction  Reset Loss Correction Count  Test Mode: Signaling | Line Type Block Cell  NP Ce   Smart Cloud Cell  # of Phone 1 | Model Information  Hardware Config  Signal Loss Config. |
| STA Check STA Reset WLAN GPS BT                                                                                                    |                | WLAN Test Mode : WLan                                                                                                    | MultiSharing(CMWS)                                           | MSTS<br>Calibration                                     |
| WLAN Power Off-On before Bluetooth LCIA Merge 2G3G Block R  Process Orde                                                                                                    | WLAN           | Use RFSM [ Use Second PC   Save ODS   Merge Felica Cal   OQC Reset [                                                                                                    | Operation Condition Operation RUN Condition SeeLog           | End Band Engine Freq. OK                                |

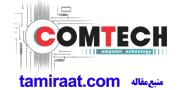

 Set the GPIB address of MSTS(CMW500) and Power Supply(E3632A) to enter 'Hardware Config' and 'Save'. (Check the GPIB address of equipments in advance)

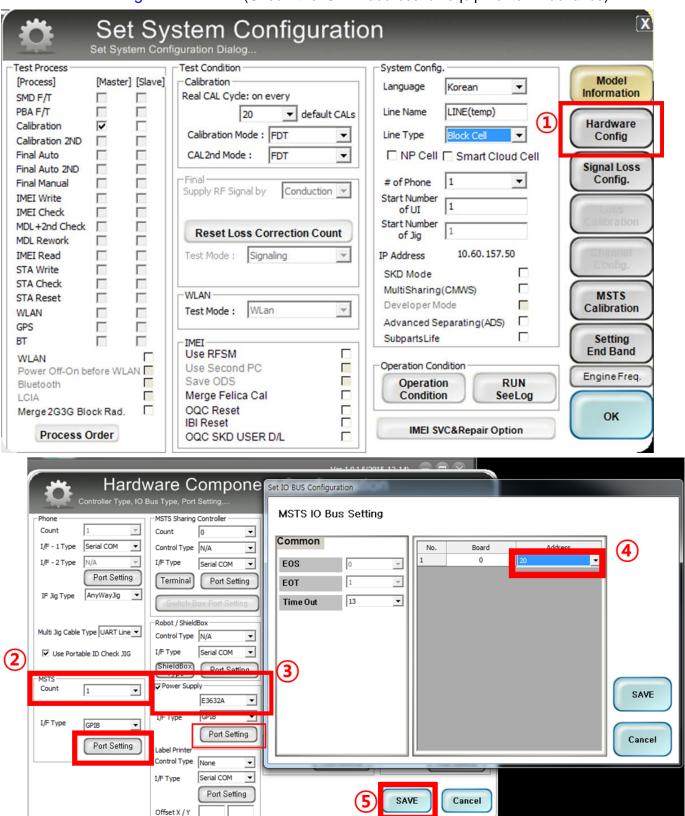

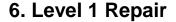

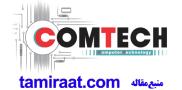

6. Press 'OK' to start RF Calibration after completing all settings.

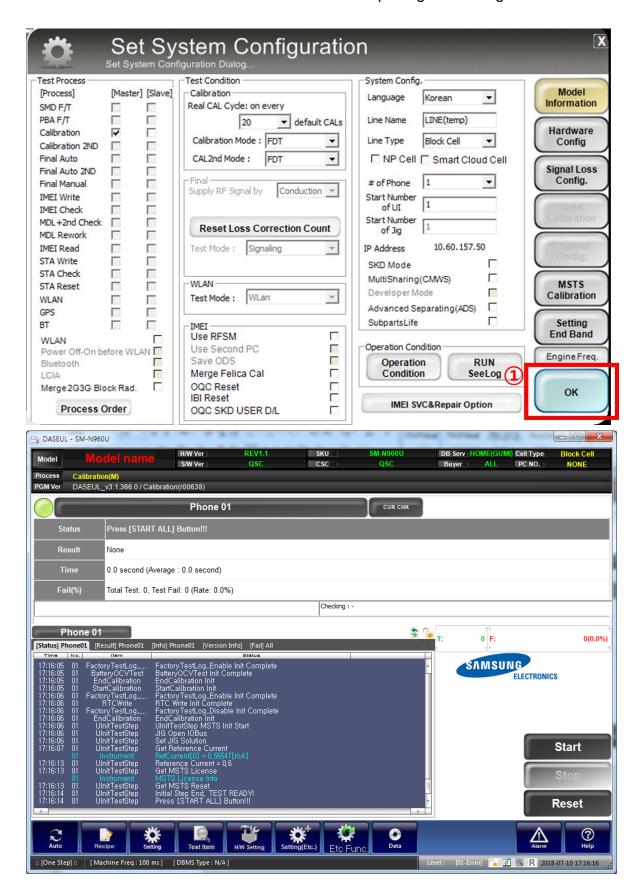

### 9. Reference Abbreviation

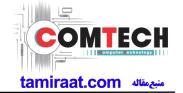

#### **Reference Abbreviation**

— AAC: Advanced Audio Coding.— AVC: Advanced Video Coding.

- BER: Bit Error Rate

- BPSK: Binary Phase Shift Keying

- CA : Conditional Access

— CDM : Code Division Multiplexing

- C/I: Carrier to Interference

DMB : Digital Multimedia Broadcasting

EN : European StandardES : Elementary Stream

ETSI: European Telecommunications Standards Institute

- MPEG: Moving Picture Experts Group

- PN: Pseudo-random Noise

— PS : Pilot Symbol

- QPSK: Quadrature Phase Shift Keying

RS : Reed-SolomonSI : Service Information

- TDM: Time Division Multiplexing

— TS : Transport Stream